### PORSCHE'

# Technical Information Service

89/21 ENU 9025

### **Complaint – Instrument Cluster Temporarily Black: Re-Programming Instrument Cluster Control Unit (89/21)**

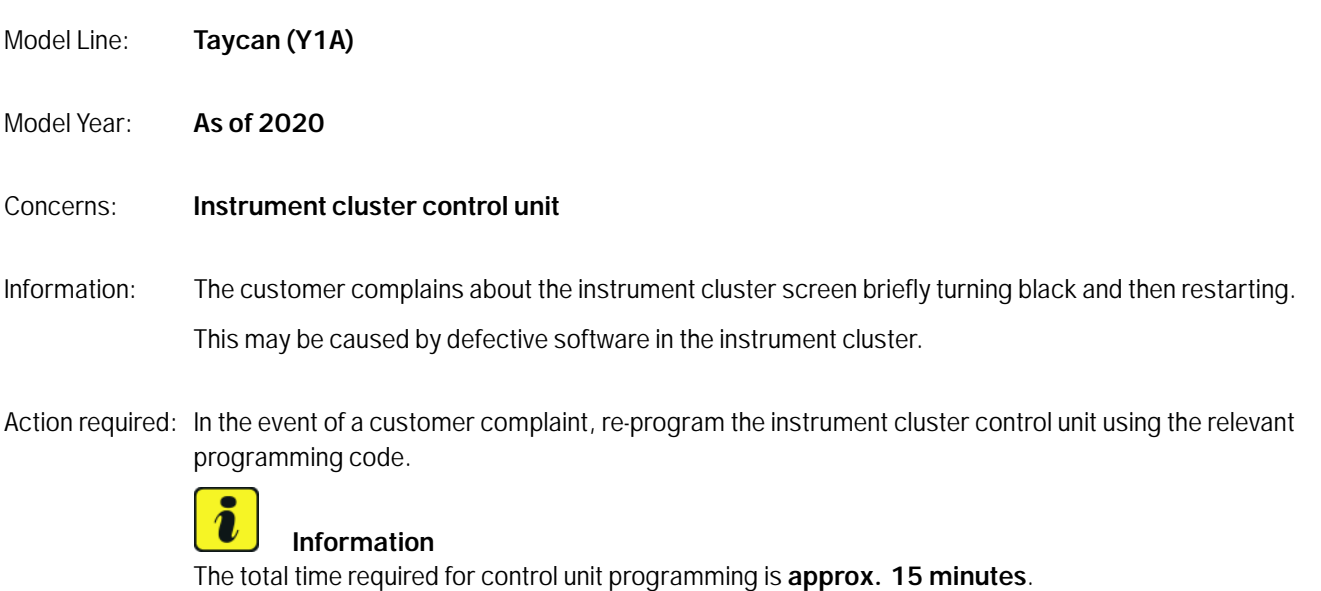

### **Required tools**

### **Information**

The Taycan is equipped as standard with a **lithium starter battery**, which must only be charged using suitable battery chargers.

For further information about the battery chargers to be used, see:

 *Workshop Manual '2706IN General information on the 12-volt lithium-ion battery' Workshop Manual '270689 Charging battery/vehicle electrical system'*

- Tools: Battery charger with a current rating of **at least 90 A** and a **current and voltage-controlled charge map** for lithium starter batteries, e.g. **VAS 5908 Battery charger 90 A**
	- **9900 PIWIS Tester 3** with PIWIS Tester software version **40.200.010** (or higher) installed

### **Preparatory work**

### **WARNING**

**Electrically moved side windows and rear spoiler**

- **Danger of limbs being trapped or severed**
- **Risk of damage to components**
- **Do not reach into the danger area.**
- **Keep third parties away from the danger area.**
- **Do not move components or tools into the danger area.**
- **Retract roll-up sun blinds on the rear side windows before starting programming or coding.**

### **NOTICE**

**Fault entry in the fault memory and control unit programming aborted due to undervoltage.**

- **Increased current draw during diagnosis or control unit programming can cause a drop in voltage, which can result in one or more fault entries and the abnormal termination of the programming process.**
- **Before starting control unit programming, connect a suitable battery charger with a current rating of at least 90 A to the vehicle.**

### **NOTICE**

**Control unit programming will be aborted if the WiFi connection is unstable.**

- **An unstable WiFi connection can interrupt communication between the PIWIS Tester and the vehicle communication module (VCI). As a result, control unit programming may be aborted.**
- **During control unit programming, always connect the PIWIS Tester to the vehicle communication module (VCI) via the USB cable.**

### **NOTICE**

**Control unit programming will be aborted if the driver's key is not recognized**

- **If the driver's key is not recognized in the vehicle, programming cannot be started or will be interrupted.**
- **Place the driver's key with the back facing down into the front left storage compartment in the center console to guarantee a continuous radio link between the vehicle and the driver's key.**
- Work Procedure: 1 Place the driver's key with the back facing down into the front left storage compartment in the center console (emergency start tray) to guarantee a continuous radio link between the vehicle and the driver's key *Emergency start tray*.
	- 2 Carry out general preliminary work for control unit programming as described in *Workshop Manual '9X00IN Basic instructions and procedure for control unit programming - section on "Preliminary work"'*.

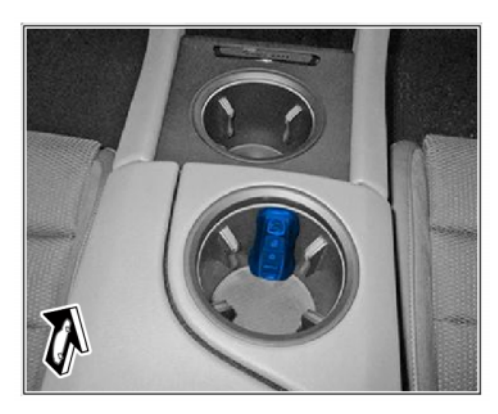

*Emergency start tray*

### Aug 25, 2021<br>Page 2 of 5 **AfterSales**

# Technical Information Service

### **Re-programming instrument cluster control unit**

### **NOTICE**

**Use of a PIWIS Tester software version that is older than the prescribed version.**

- **Measure is ineffective**
- **Always use the prescribed version or a higher version of the PIWIS Tester software for control unit programming and coding.**
	- 1 The basic procedure for programming a control unit is described in the Workshop Manual  $\Rightarrow$ *Workshop Manual '9X00IN Basic instructions and procedure for control unit programming - section on "Programming"'*.

**Specific information on control unit programming in the context of this Technical Information:**

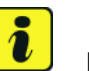

#### **Information**

The following source software version for the instrument cluster control unit is required for the control unit programming described here: **0595**.

For the source software, open programming campaigns may have to be performed.

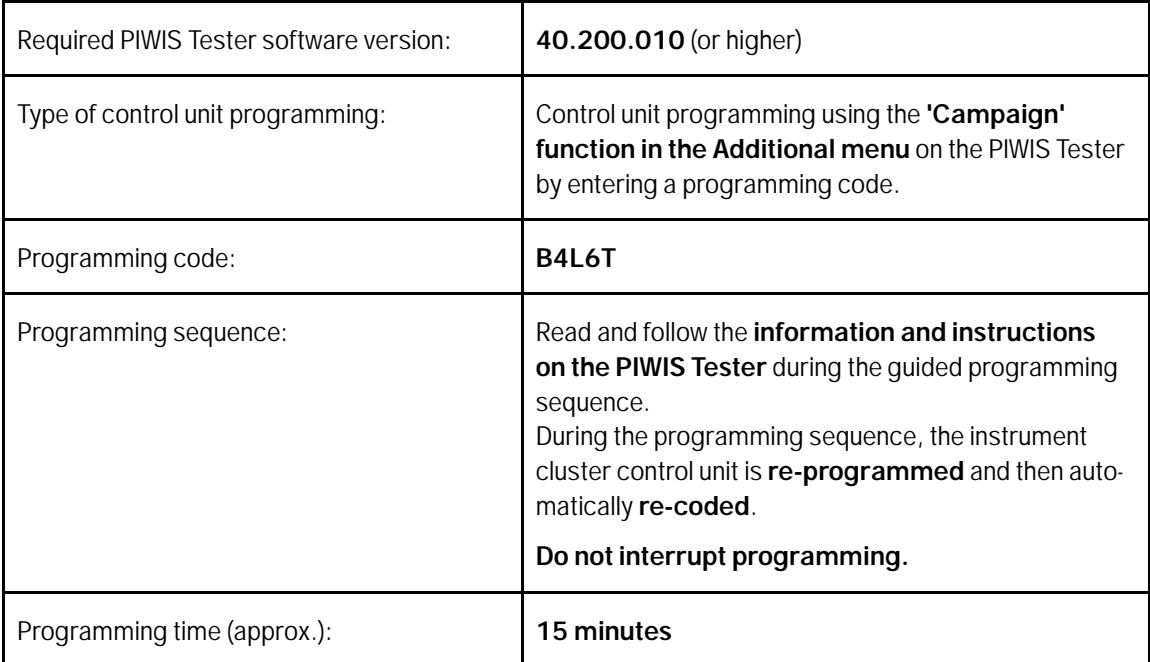

# Service<br>
9025 ENU 89/21 Technical Information

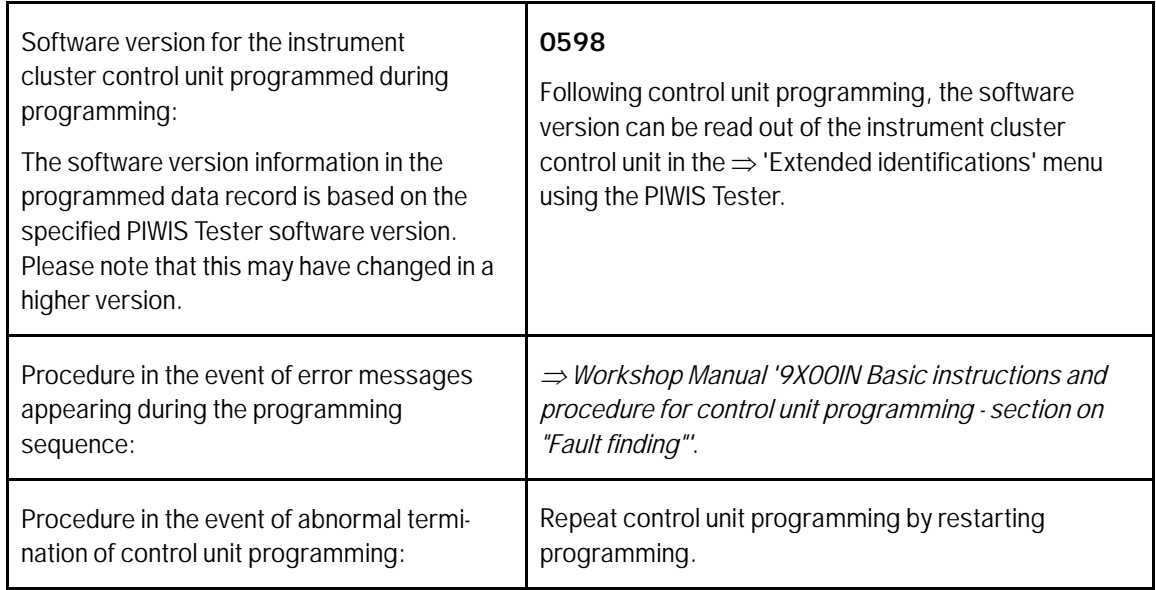

2 Commission component protection. For instructions, see: *Workshop Manual '903555 Replacing Gateway control unit'*

### **Concluding work**

Work Procedure: 1 Carry out general subsequent work for control unit programming as described in  $\Rightarrow$  Workshop *Manual '9X00IN Basic instructions and procedure for control unit programming using the PIWIS Tester - section on "Subsequent work"'*.

#### **Invoicing**

Invoicing: For documentation and warranty invoicing, enter the labor operations and PQIS coding specified below in the warranty claim:

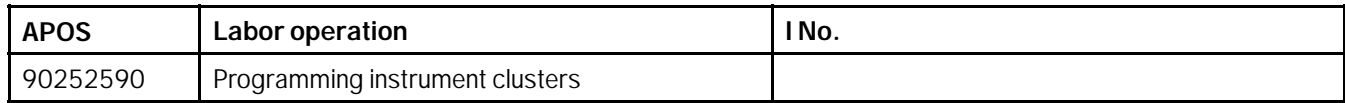

PQIS coding:

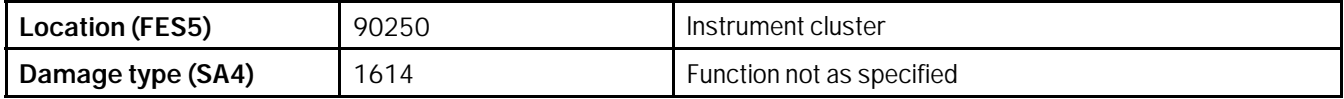

References: *Technical Information '9X00IN WMA5 Workshop campaign - Updating software for various control units'*

### Aug 25, 2021<br>Page 4 of 5 **AfterSales**

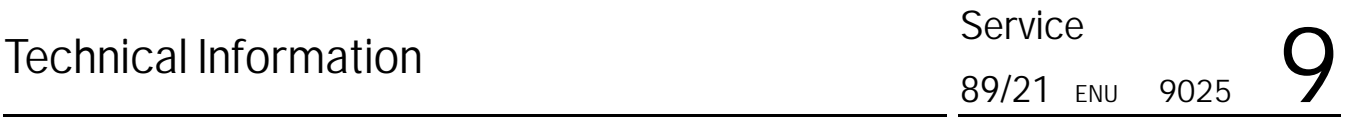

 *Technical Information '9X00IN WMA6 Workshop campaign - Updating software for various control units'*

*Workshop Manual '2706IN General information on the 12-volt lithium-ion battery'*

*Workshop Manual '270689 Charging battery/vehicle electrical system'*

 *Workshop Manual '9X00IN Basic instructions and procedure for control unit programming using the PIWIS Tester'*

**Important Notice:** Technical Bulletins issued by Porsche Cars North America, Inc. are intended only for use by professional automotive technicians who have attended Porsche service training courses. They are written to inform those technicians of conditions that may occur on some Porsche vehicles, or to provide information that could assist in the proper servicing of a vehicle. Porsche special tools may be necessary in order to perform certain operations identified in these bulletins. Use of tools and procedures other than those Porsche recommends in these bulletins may be detrimental to the safe operation of your vehicle, and may endanger the people working on it. Properly trained Porsche technicians have the equipment, tools, safety instructions, and know-how to do the job properly and safely. Part numbers listed in these bulletins are for reference only. The work procedures updated electronically in the Porsche PIWIS diagnostic and testing device take precedence and, in the event of a discrepancy, the work procedures in the PIWIS Tester are the ones that must be followed. 
<sup>2021</sup> Porsche Cars North America, Inc.

**AfterSales** Aug 25, 2021